# **The Study of Internet Applications in LabVIEW Teaching**

Ching-Yi Chao Chau-Shing Wang Hsin-Ying Yang Kun-Hung Hsieh Tsair-Rong Chen

Department of Electrical Engineering National Changhua University of Education Changhua, Taiwan

libjoyce@cc.ncue.edu.tw

*Abstract: -* This study is proposed to discuss the application of graphical programming software of LabVIEW (Laboratory Virtual Instrument Engineering Workbench) and the integrated interface technology of control system for development board through Internet teaching. Students can operate the lab computers to write programs and learn to utilize education board via the remote desktop built in the Windows operating system. Students can also observe immediately if their operation is accurate and if they can meet the requirements of each exercise with web cameras, designed in this study to achieve the teaching purpose of the integrated courses in LabVIEW system. Through the internet, students who have no lab equipment and software at home can not only learn earily without the limitation of time and space, but also obtain curriculurn efficiency to enhance career ability.

*Key-Words: -* LabVIEW; Education board; Internet; Online learning

# **1 Introduction**

The ubiquitous Internet and the well-developed World Wide Web have enabled lecturers and learners to participate teaching and learning activities through Internet; therefore, the delivery of knowledge and interchange of learning information have also changed. Widespread Internet changes the role of teacher from a lecturer to a counselor, a partner, as well as a learning information provider. The lecture of internet teaching is that students start to control the scheduled progress by their own with teachers' assistance. The teaching environment has been changed from the traditional classroom in the real world to a networked virtual learning world[1- 3].

With the advanced development in Internet techniques and applications today, the applications based on Internet system have also developed boarder and boarder. Since today's Internet has become comprehensively utilized, and that the environment can be used to create a totally novel teaching method on the Internet, this study is designed to teach learners with the remote desktop included in the Windows operating system through the network on desktop. This can help to resolve the problem that students may have no software and equipment, plus, it is beyond time and space limit so the learning efficiency and convenience can be elevated. Students can operate the computers of the lab to write programs and to learn development board of education via the remote desktop built in the Windows operating system in this study. Students can also observe immediately if their operation is accurate and if they can meet the requirements of each exercise through front panel of LabVIEW designed in this study and web cams of the computers, and thus the teaching purpose of the integrated courses in LabVIEW system is achieved.

# **2 Course of Objectives**

LabVIEW is developed by Jeff Kodosky of National Instruments Cooperation in the mid year of 1986, and the teaching content of the study mainly discuss the 7.0 version. The integrated practical courses of LabVIEW are proposed in the study to provide for the college students as their required course or graduate students as their elective course for integrated system. The study is to prepare the recognition of future research work for the students who are willing to be dedicated to research work in the future; and therefore, students are expected to have the capabilities as follows:

- A. Understanding the purposes of the graphic monitoring program and the significance of learning LabVIEW
- B. Understanding the basic structure and basic functions of the LabVIEW program
- C. Understanding the signified meaning of the virtual graphic instrument and its figure
- D. Being familiar with the usage of virtual graphic instrument toolkit and its functions
- E. Being capable of illustrating the structure and function of the dialogue box in the virtual graphic instrument
- F. Understanding the decoding and encoding design skills of the word string data sequence
- G. Being equipped with the basic ability of knowing the ASCII data encoding and control command combination
- H. Understanding the circuit structure and application functions of the development board of education
- I. Understanding the theory of LED matrix and the program scanning application techniques of micro processor
- J. Being familiar with the basic concept of graphical programming software and development board of education integration
- K. Being familiar with the writing of high and low level programming language and the firmware integrated techniques
- L. Being familiar with the Internet application

# **3 Course Structure**

## **3.1 Course Content and Teaching Methods**

The total duration of the course "The integrated practical course of LabVIEW system" lasts for 18 weeks. During the first 12 weeks the lecturer instructs students with textbook on the basic concept and development board of education content, and for the last 6 weeks students have to operate the computers in the lab via the remote desktop, besides, students also have to verify if their operating procedures of the development board of education are accurate through the web cam in the computer lab. Lecturer of the course has to monitor students' learning conditions by means of pop quizzes, tests, assignment, and reports, for the future teaching improvement references. In the midterm and final, lecturer may give students exams to verify and evaluate their learning performances.

Besides, before the course commences, an HFS teaching information platform has to be established on the Internet, which includes the course outline introduction, exercises, online teaching for students to practice repeatedly. Other than that, assignment uploading is also included in this teaching platform for students to upload their scheduled reports and for lecturer to assess students' grade point average and to pronounce teaching information of the course in the bulletin board. The biggest purpose of the study is to provide students an accessible course anytime anywhere for their preview, practice, and review beyond the boundary of equipment, software, and time when they are learning. And at the same

time, students of the course can learn and comprehend the course comprehensively and completely. The content of the course is shown in TABLE 1 as follows:

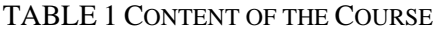

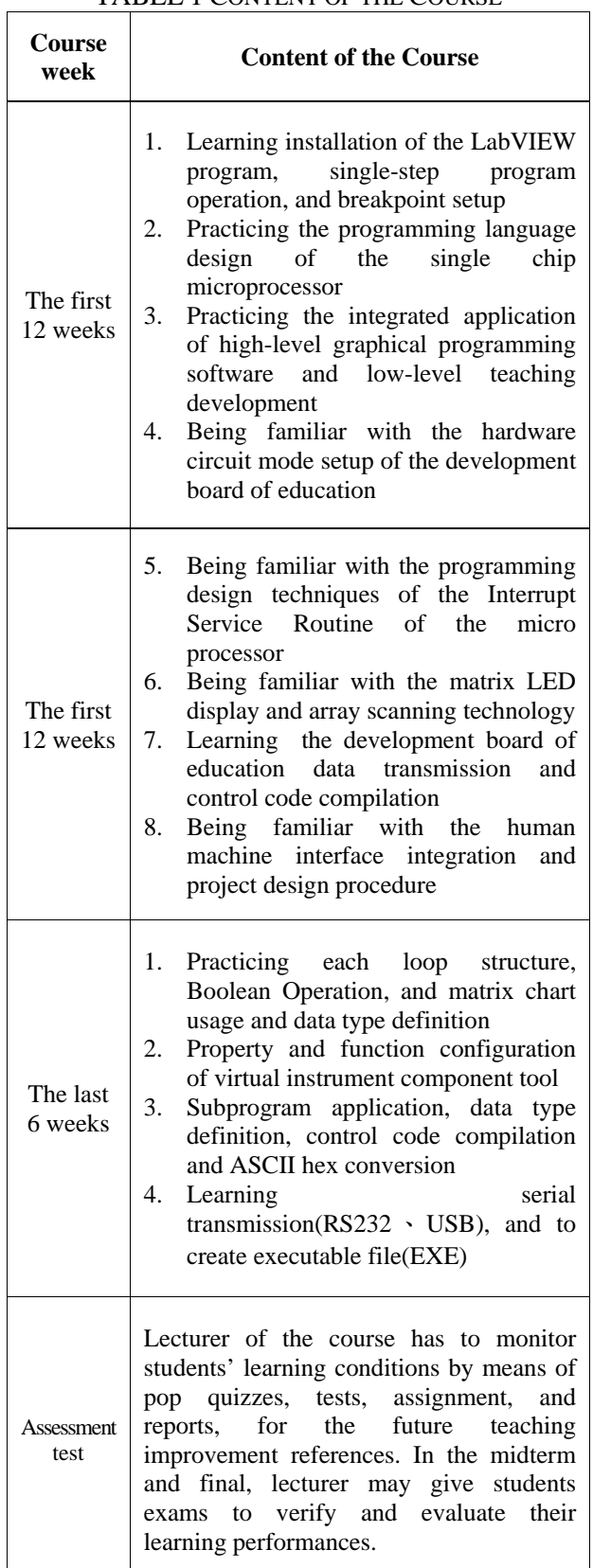

#### **3.2 LabVIEW remote desktop connection 3.3 Remote Webcam Monitor**

WWW, short form of World Wide Web, is also known as Web. Most academic institutions have installed Microsoft operating system and therefore, each user may access to browse and to use without extra burden of the copyright fee through Web and via remote desktop connection which is built in the Windows. Students have to access to the computers in the remote computer lab with computer network address and password that are authorized by the instructor of the course. The Picture of Remote Desktop Connection is shown as Fig.1.

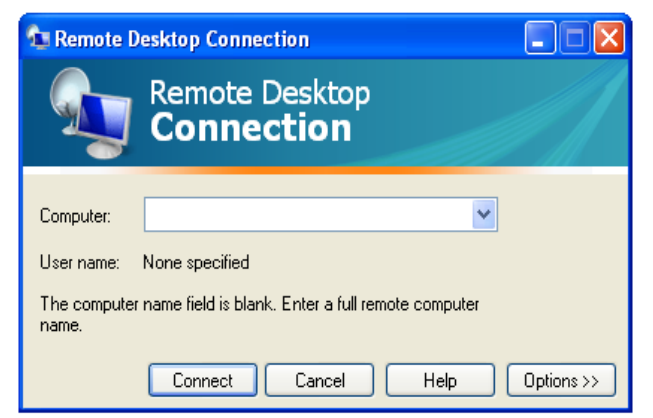

Fig.1 The Picture of Remote Desktop Connection system connections shown as follows:

With Windows operation system and web cam available in the market, remote webcam can be opened and can be used to transmit dynamic video via the remote desktop connection on the Internet. As long as students have local area network (LAN), dial-up network, or wireless network, they can connect and operate the web cam.

#### **3.4 LabVIEW and the connection of the development board of education**

USB interface is used between the LabVIEW and development board of education for command encoding transmission and then the control command is given by decoding the corresponding codes. Therefore, students are allowed to transmit data via the communication port of the development board of education connected to the server computer of lab. The IC of the USB interface will transmit date and communicate with the COM port of the computer and will be connected to the control single of the development board of education. USB interface of a computer is used with 5V/500mA power supply without extra power source so it is energy-saving and it can promote the convenience and performance in teaching. Fig.2 is the teaching

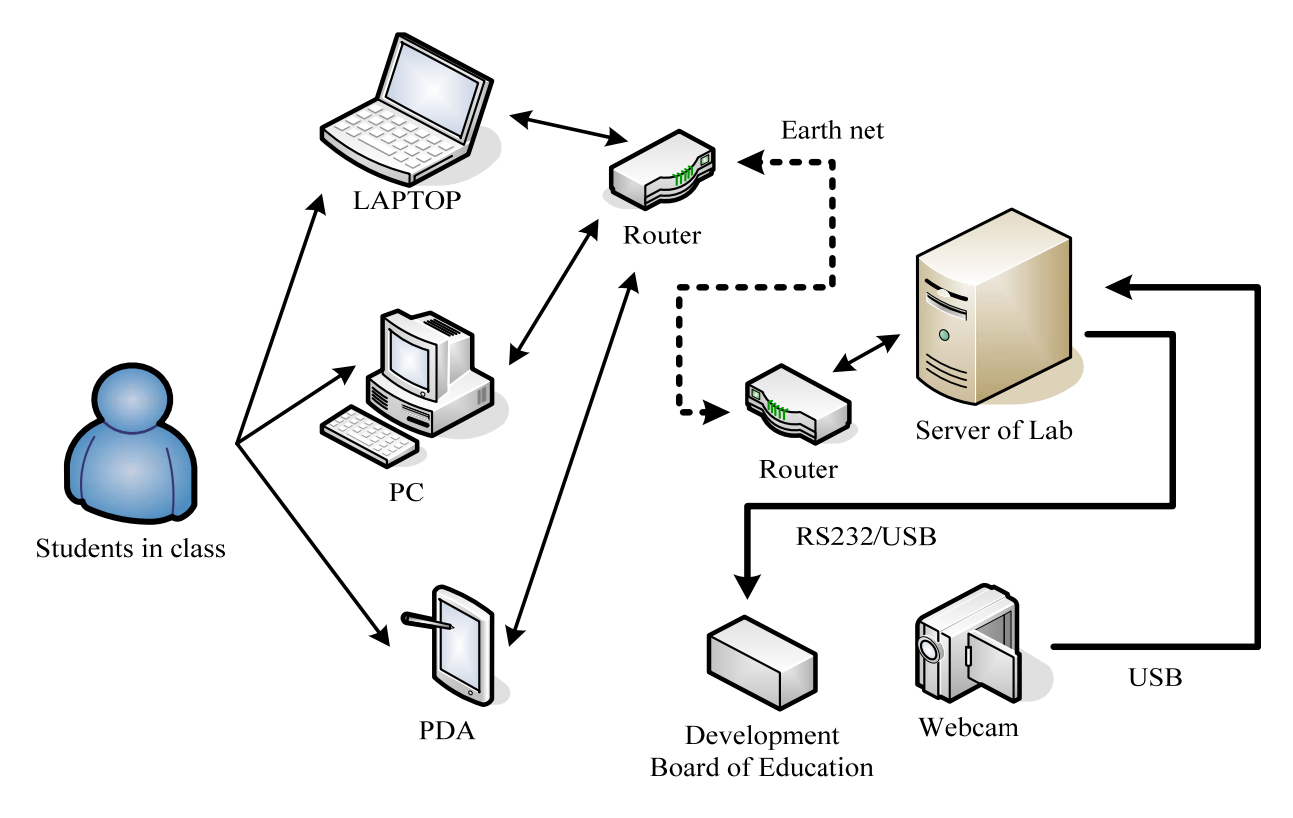

Fig.2 Teaching System Connections

#### **3.5 Forum and Website Establishment**

Teaching platform is established by applying the HFS (Http File Server) software authorized by Free Software Foundation, Inc. The software is a HTTP file server, suitable for the use in the Windows operating system. And it allows user to create file sharing system that can be served as an upload and download system with browsers, shown as Fig.3 According to the planning content of the course, the teaching platform includes outline introduction and learning objectives and exercises and online teaching examples for students to practice, assignment uploading for students to upload learning report, as well as course notice. Fig. 4 is the teaching platform connection picture of the course. Fig.5 is the username and password confirmation picture that students login onto the server.

| <b>HFS</b> - HTTP File Server 2.2f                                                            |                                |  |             | 44    |           |
|-----------------------------------------------------------------------------------------------|--------------------------------|--|-------------|-------|-----------|
| Menu<br>Port: 80                                                                              | <b>93</b> You are in Easy mode |  |             |       |           |
| Open in browser                                                                               |                                |  |             |       |           |
| Virtual File System                                                                           |                                |  | Log         |       |           |
| n<br>Education of On-Line<br>Notice Board<br>Sample Problem<br>Syllabus<br>Upload of Homework |                                |  |             |       |           |
| Ŵ<br> P                                                                                       | Filename                       |  | Ŵ<br>Status | Speed | Time left |
| Out: 0.0 KB/s<br>In: 0.0 KB/s                                                                 |                                |  |             |       |           |
| Fig.3<br>The                                                                                  | Picture                        |  | of Platform | Setup | and       |

Configuration of Http File Server

| 5 folders, 0 files - Total: 0 B<br>Filename<br>Filesize<br>Filetime<br>Education of On-Line<br>folder<br>9/10/2010 11:55:35 PM<br>Notice Board<br>9/10/2010 11:55:57 PM<br>folder<br>Sample Problem<br>folder<br>9/10/2010 11:56:01 PM | <b>Hits</b><br>0<br>0<br>0         |  |
|----------------------------------------------------------------------------------------------------|------------------------------------|--|
|                                                                                                    |                                    |  |
|                                                                                                    |                                    |  |
|                                                                                                    |                                    |  |
|                                                                                                    |                                    |  |
| Syllabus<br>folder<br>9/10/2010 11:56:03 PM                                                                                                    | 0                                  |  |
| Upload of Homework<br>folder<br>9/10/2010 11:55:58 PM                                                                                                    | 0                                  |  |
|                                                                                                    | File list<br><b>Enlder archive</b> |  |
| HttpFileServer 2.2f<br>Servertime: 9/10/2010 11:57:33 PM                                                                                                    |                                    |  |

Fig.4 The Connection Picture of the Teaching Platform of the Course

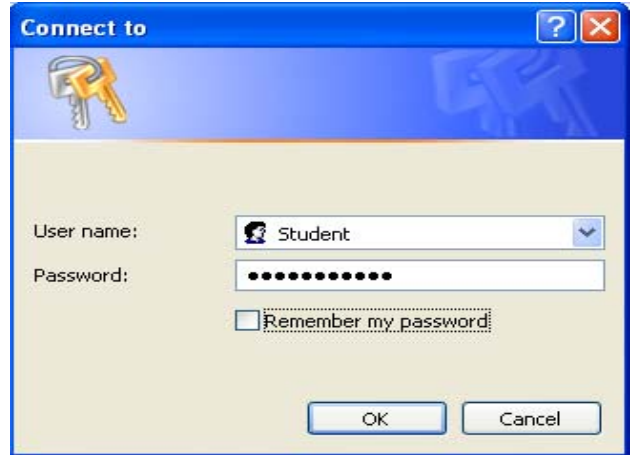

Fig.5 The Picture that Students login onto the Server with Username and Password

#### **3.5 LabVIEW Software Introduction**

LabVIEW is developed by Jeff Kodosky of National Instruments Cooperation in the mid year of 1986. LabVIEW is an application software tool mainly featuring its virtual instrument control. The graphic interface replaces the traditional text-based interface and built-in subprograms and instrument drivers, object-oriented and flowing chart frame are designed for human machine interface communication through DAQ cards, which all proved LabVIEW is a powerful and highly adaptable instrument control and analysis software. LabVIEW programming design is mainly divided into two parts [4-6]:

#### *1) Human machine interface (Front Panel):*

Front Panel is a tool used for observation from the configuration input value and programming dialogue box flowing chart output value. Since the front panel is similar to the real instrument board, its input is also called Controller, and it output Indicators. Users can use different Controller and Indicators such as buttons, charts that are easy to understand. It can be used not only to simulate switches, initial value and threshold limit value configuration, and it also can be used to display the output results onto the board. Refer to Fig.6, the picture of the Front Panel.

#### *2) Block Diagra*m:

Inside Front Panel, Block Diagram flowing charts are attached, a program of virtual instrument (VI). Users may use picture-like design to build block diagram and the procedure node is presented by constituting block diagram such as for loop, case and calculation function and so on. Lines can be used to connect each constitute and therefore, data is

connected for transmission. Diagram contains the low-level VI, built-in functions, constants, and controlling programming performance and so on. After each diagram is connected to one another the program is formed to be used. See Fig.7. Block Diagram.

| <sup>2</sup> Untilled 2 Front Panel *<br>File Edit Operate Look Brown Hindow Hap                                                                                         |                                                                                                    | ы<br>同                      |
|----------------------------------------------------------------------------------------------------|----------------------------------------------------------------------------------------------------|-----------------------------|
| <b>All</b> Controls<br>Y.<br>$\widetilde{\text{limCh}}$<br>$\begin{tabular}{ c c } \hline & 1 & \\ \hline & 1 & \\ \hline & 1 & \\ \hline & 1 & \\ \hline \end{tabular}$ | Q Seath<br>Numero Informato<br>$\begin{tabular}{ c c } \hline \hline \multicolumn{1}{ c }{\multicolumn{1}{ c }{\multicolumn{1}{ c }{\multicolumn{1}{ c }{\multicolumn{1}{ c }{\multicolumn{1}{ c }{\multicolumn{1}{c }{\multicolumn{1}{c }{\multicolumn{1}{c }{\multicolumn{1}{c }{\multicolumn{1}{c }{\multicolumn{1}{c }{\multicolumn{1}{c }{\multicolumn{1}{c }{\multicolumn{1}{c }{\multicolumn{1}{c }{\multicolumn{1}{c }{\multicolumn{1}{c }{\multicolumn{1}{c }{\multicolumn{1$<br>$\mathfrak{g}'$<br>$\mathbb{E}$<br>$\overline{\text{But}}$<br>IntCHs<br>$Q_{\mathbb{R}}^{\mathbb{N}}$<br>$\alpha'$<br>$\mathbf{d}$<br>$\blacksquare$<br><b>(a)</b> Numeric Indicators<br>Į<br>$\boxed{23}$<br>WII<br><b>WIT</b><br>Numind<br>IngenBar<br>Grad Bez<br>IngenBar<br><b>Grad Bax</b><br>平平原<br>H<br>$\frac{1}{2}$<br>$\sqrt{2}$ |                             |
| k                                                                                                    | Task<br>Guy<br>Weter<br>Themometer                                                                                                    | v<br>$\boldsymbol{\lambda}$ |

Fig.6 Front Panel

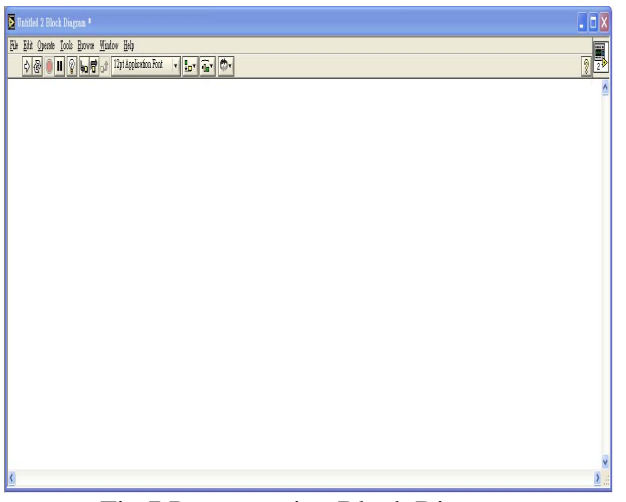

Fig.7 Programming Block Diagram

# **4 A Model Demonstrating Teaching Steps**

The remote control of the study shows the local computer in the lab which is installed with LabVIEW software is accessed by remote-end students using remote desktop connection. Students may download basic theories introduction and practice examples to practice LED matrix control program in the teaching exercise. The programming design content mainly focuses on LED matrix display pictures, fonts, and digit numbers. Users write dynamic pictures to switch to control command codes. After the programming design and data encoding are finished, users download data serials to the development board of education via USB and RS232 interfaces and verify if the LED display pictures is accurately performed through control programs via webcams.

The matrix picture on dev elopment board of edu cation is constituted by many LED. To display the picture of LED matrix to meet the preplanned requirements, LabVIEW can be used to simulate the display picture. This paper provides students with a complete teaching example to guide students to follow this model to complete experiment practice. The teaching model shows a  $8\times8$  matrix, but students may increase matrix points such as 8×16 or16×16 matrix depending on their different learning performance. The teaching model is illustrated as follows:

## **Step 1:**

Arrange  $8\times 8$  matrix picture and indicate the cor responding positions by means of LabVIEW signal display switch. When students design the programs, they have to plan the display data and download the word string data to the same picture presented in the development board of education as the picture shown in LabVIEW. The matrix picture design is shown as Fig.8 (Example 1).

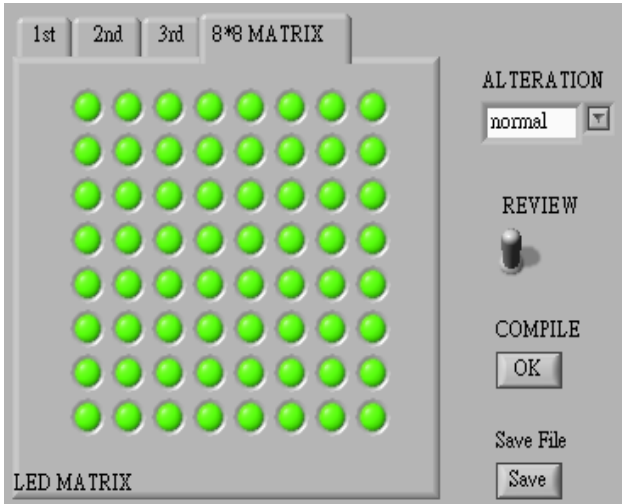

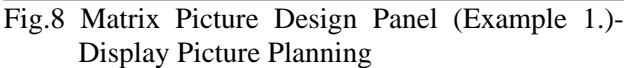

## **tep2**: **S**

Design LED matrix display page numbers and display content of each picture. The teaching follows: content in the paper shows the three-page matrix picture as the teaching performance assessment. Lecturers may adjust based on student's condition. The matrix picture design is shown as Fig.9 as

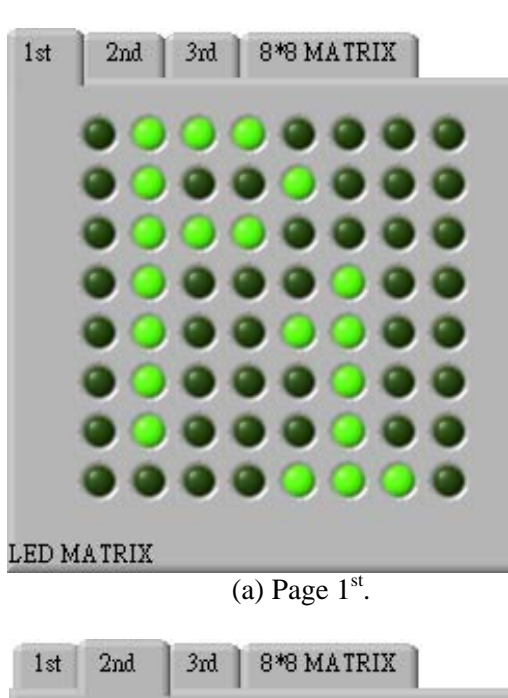

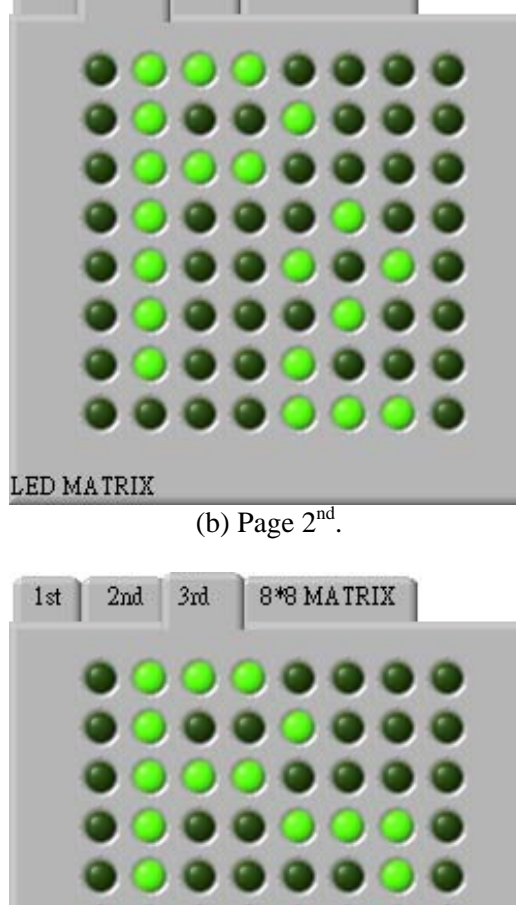

## **Step3**:

map out the dynamic display method of page number switch in programming design. In the exa mple, two models are shown to be the function1 Based on the content of Step2, students need to (Model1-1) fadeout and zoom, and the function 2 (Model 1-2) fadeout one by one respectively, which are similar to the switching methods of the Power Point slides. In the option setup defined by this paper "F1" presents the function 1, and "F2" function2. Matrix picture design panel is shown as Fig. 10(Example 3.) as follows:

### **Step 4**:

In the example, students can browse matrix display picture and transform ways by means of the functions in LabVIEW dynamic picture display. Als o, the smoothness and sense of beauty of the design pictures can be used as criteria to guide other students' designs. The matrix picture design panel is shown as Fig.11(Example 4). "REVIEW" presents browsing display function, "COMPILE" means switching matrix display picture by encoding the data to word string data, while "Save File" indicates the file-saving button.

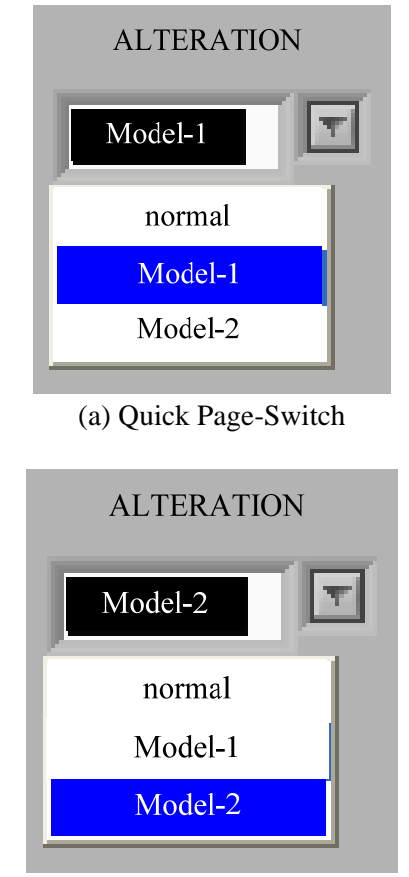

(b)Movement Disappearance

Fig.10 Matrix Picture Design Panel (Example 3.)- Switching Model Planning

(c) Page  $3<sup>rd</sup>$ . Fig.9 Matrix Picture Design Panel (Example 2.)- Picture Choice Planning

LED MATRIX

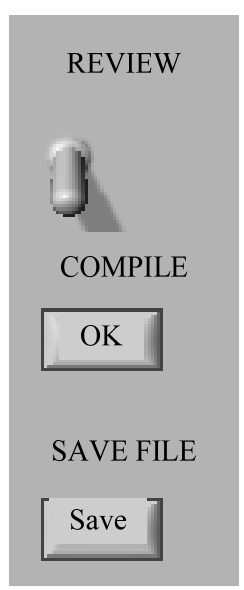

Fig.11 Matrix Picture Design Panel (Example 4.)- Picture Preview

### **Step 5**:

Through the LabVIEW design display picture, LED matrix graphic data has to be switched to word string data sequence and be downloaded to LED matrix controller. The picture of LabVIEW corresponds to that of LED matrix picture and which are presented with the data encoding of binary system signals. The English letter "A" is shown in the 8×8 matrix display and the data switching encoding planning is shown as Fig.12. Therefore, take 8×8 matrix for example, a matrix picture at least needs 64 bits of data string to be saved. And among these, "logic1" presents LED matrix points are on, while "logic0" presents the LED matrix points are off.

matrix display picture, the next step required is data sw itching encoding. In this example, matrix picture In the LabVIEW graphical programming software, upon completion of planning for the LED page switching dynamic display is set and displayed as "function 1" (fadeout and zoom), and the matrix is shown in the examples in page 1  $\mathrm{P}_1$ ," page 2 " $P_2$ ," and page 3 " $P_3$ ." The encoding format and function definition mentioned above, and the word string data sequence is shown in TABLE 2. This data sequence is transmitted to LED matrix controller and the display will show the values set.

can be displayed as LED matrix, function as a serial trans mission interface, perform data connection with The development board of education used in this study is made by I-Chung Computer Co., Ltd. It computers, and is suitable for teaching purposes.

Fig.13 shows the connecting computer and development board of education for practical experiments. Fig.14 shows the operating picture of a webcam monitoring system.

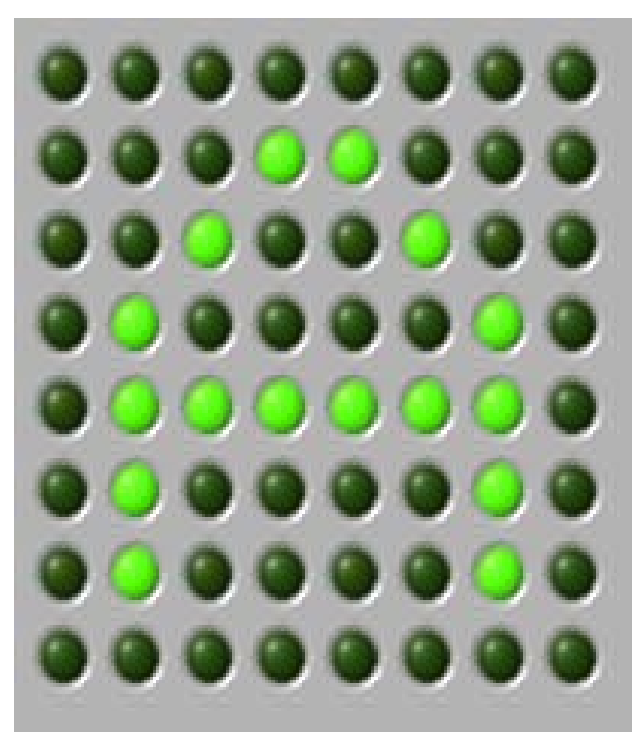

(a) 8x8 MATRIX SHOWING "A"

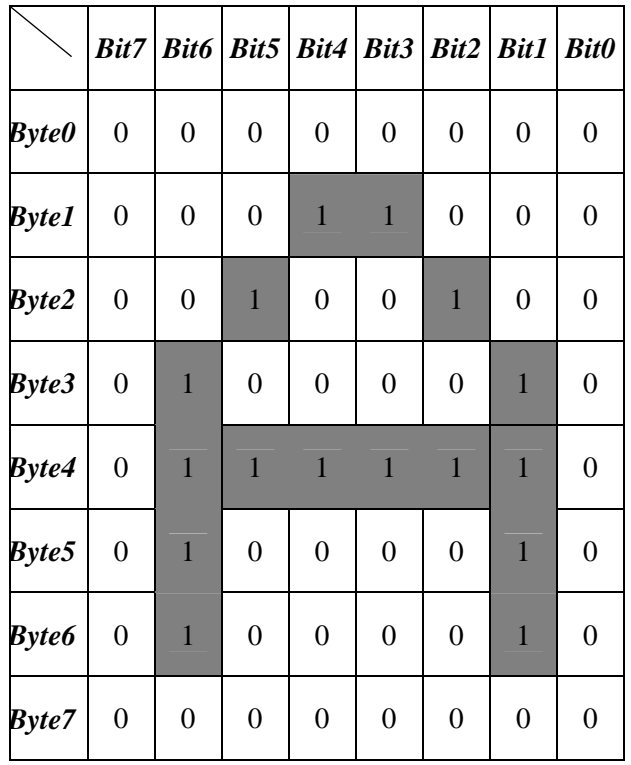

(b) DATA SWITCHING ENCODING Fig.12 Plan for Data Switching Encoding

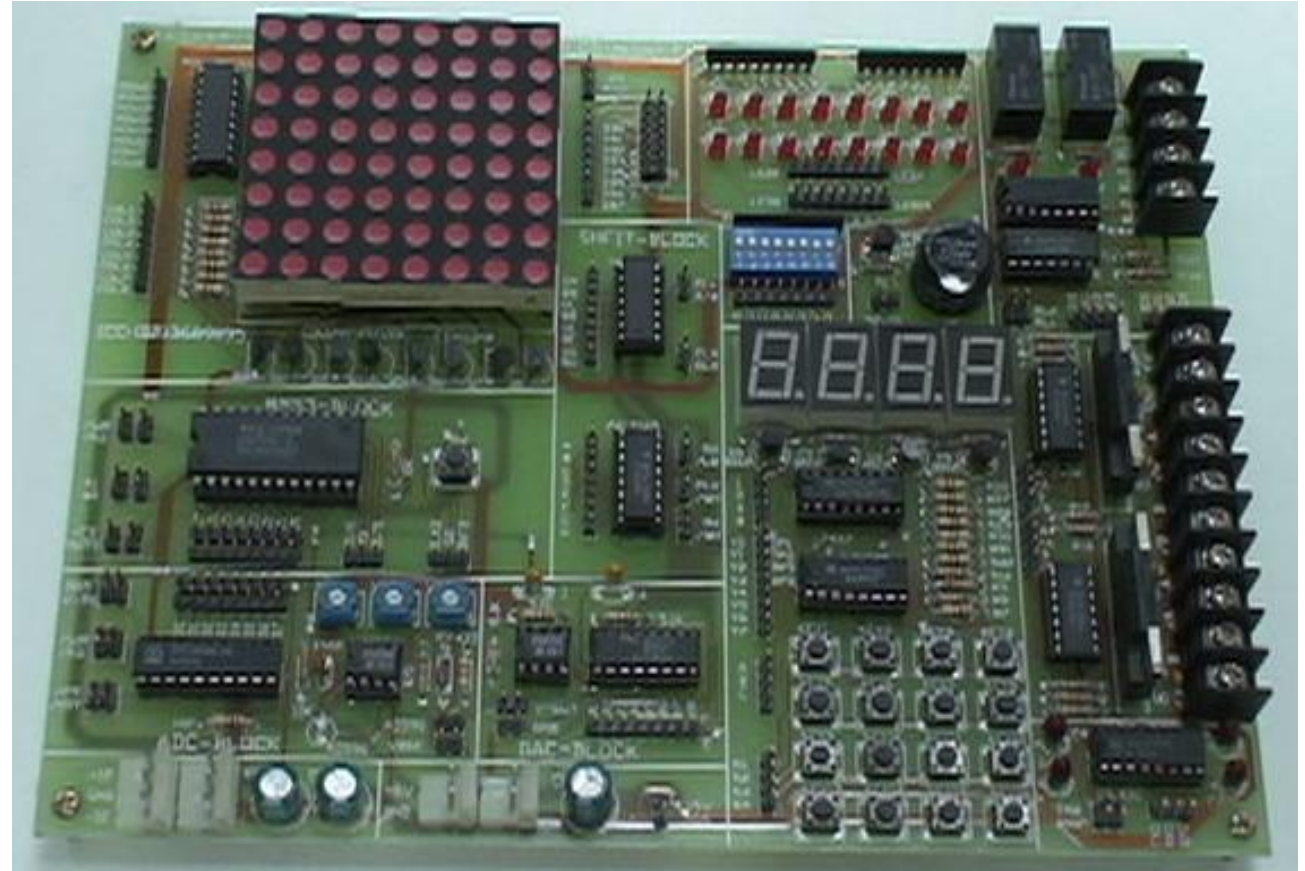

Fig.13 REAL OBJECT GRAPH OF THE DEVELOPMENT BOARD

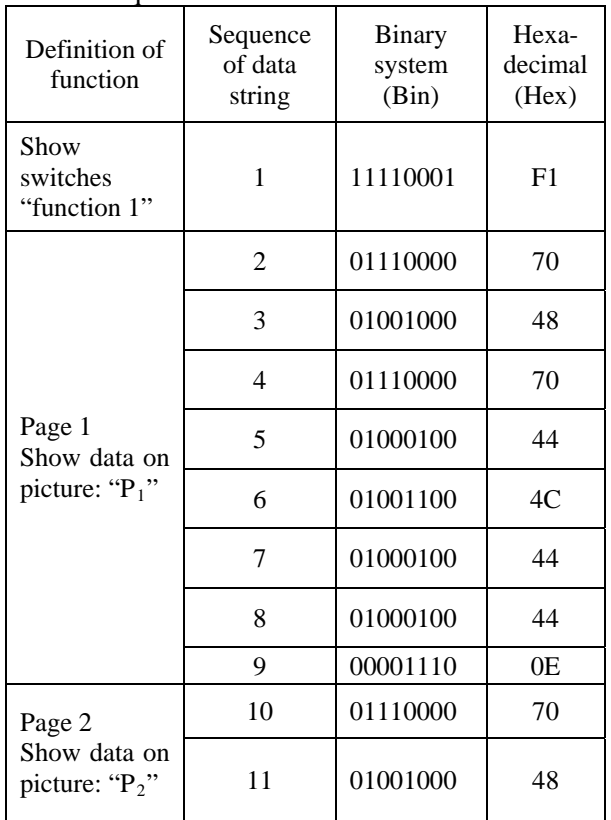

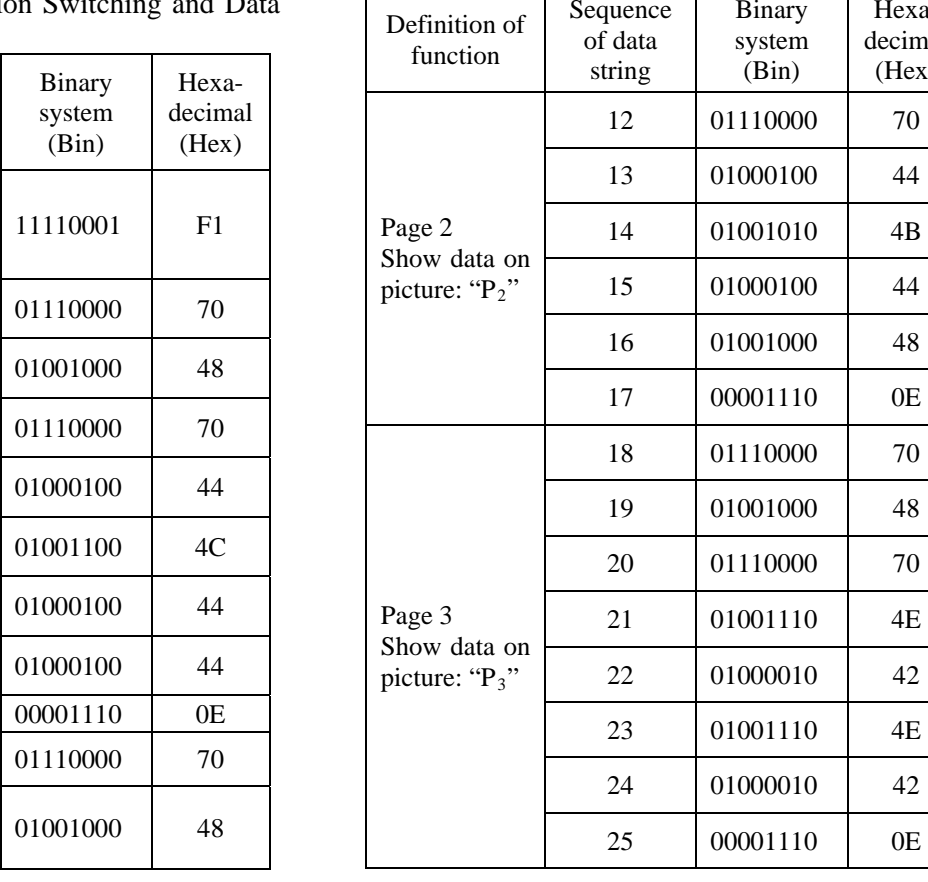

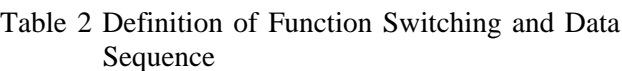

Binary

Sequence

Hexadecimal (Hex)

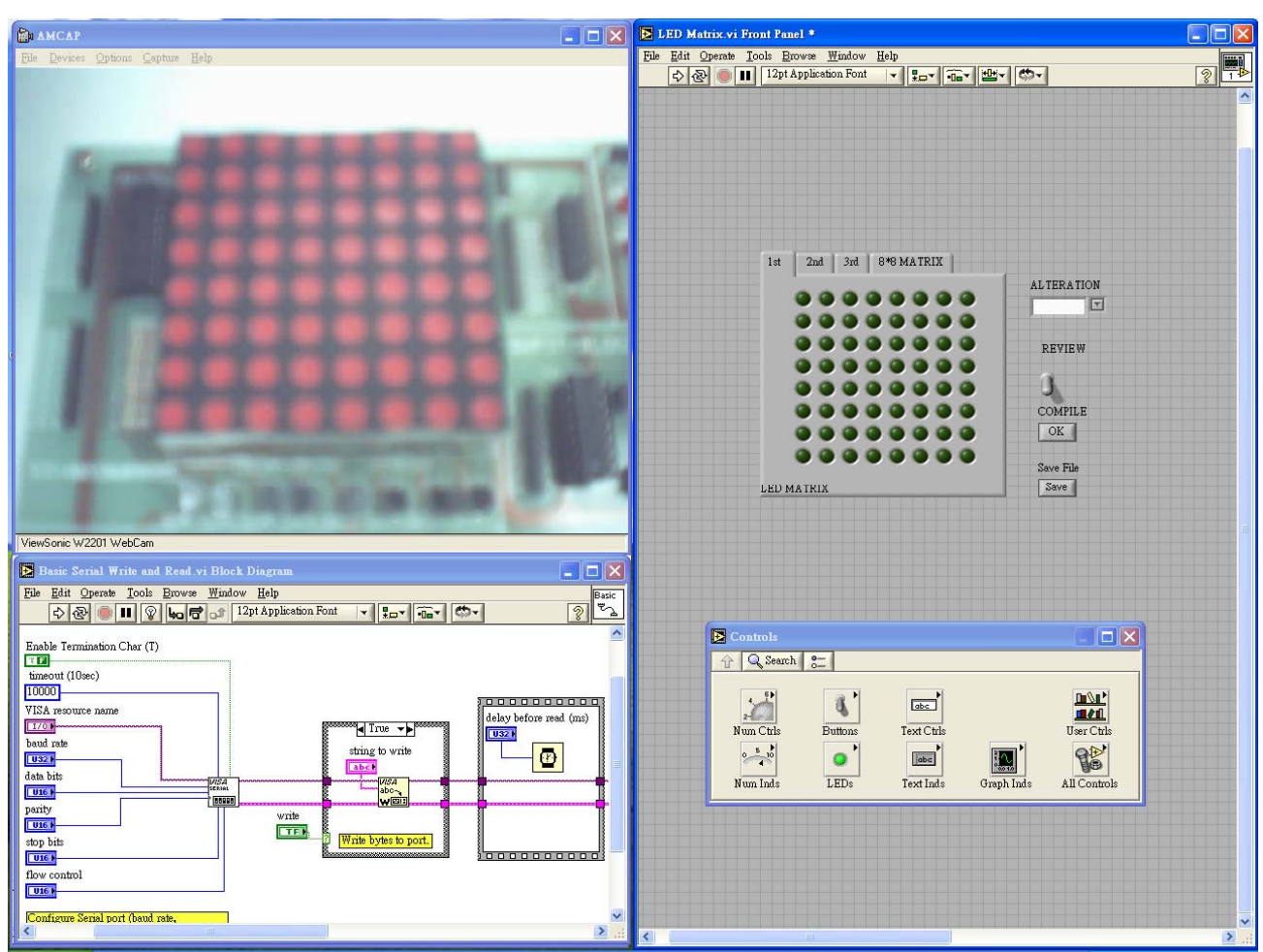

Fig.14 Operating Picture of the Webcam Monitoring System

# **4 Conclusion**

In this teaching example, the remote desktop control of the Windows operating system is used to connect with the computer in the laboratory and LabVIEW graphical programming software is used to write LED matrix character string data and display picture. Students use LabVIEW high level programming language to edit and interpret word string and data sequence, and then download the results to the development board of education. A single chip microprocessor reads the sequenced data and then the LED matrix scan control program is written by students.

Finally, the webcam monitoring system tests the program to see whether or not it executes as expected. Students will learn to use the integrated control technique of the software through practical training. They will also learn to control the word string data interface switch. Other than that, practical training with the development board of education enables students to learn design techniques for encoding and decoding data sequence, operating principle of LED matrix array scanning, to

know how to write programs with high and low control technology for firmware integration. level programming languages, and also to learn the

Through the "LabVIEW system integration practical training" drawn up in this study, students can familiarize with the high level programming language, human machine interface, and microprocessor-based development board of education. They will also learn how to operate word string data sequence and the application of related firmware technology. After learning to operate human machine interface and multi-system integration, students' professional knowledge and design techniques can be improved for project executing and practicing.

*References:* 

Environment: A Learner Control Perspective," *Journal of Computer Assisted Learning*, vol.21, no.1, Feb. 2005, pp.65-76. [1] S. W. Chou and C. H. Liu, "Learning Effectiveness in a Web-based Virtual Learning

- [2] K. M. Li, Y. S. Lam, P. H. Li, and K. L. Wu, "Enhancing Pre-service Teachers' Learning About On-line Learning Through Use of a Selfmanaged On-line Learning Environment,"*in Proc.* Computers in Education, vol. 2, no. 3-6, Dec. 2002, pp. 1051-1052.
- [3] A. L. N. Delgado, C. J. M. Olguin, and I. L. M. Ricarte, "Monitoring Learners Activities in a Collaborative Environment," *in Proc. International Workshop on Groupware,* Sep. 2001, pp. 148-152.
- [4] J. A. Vento, "Application of LabVIEW in higher education laboratories, " *in Proc. IEEE Frontiers in Education,* Oct. 1988, pp. 444-447.
- [5] P. Spanik, ect. al., "Application of virtual instrumen-tation LabVIEW for Power Electronic System Analysis, " *in Proc. IEEE EPE-PEMC,* Aug. 2006, pp. 1699-1702.
- [6] R. Jamal and L. Wenzel, "The applicability of the visual programming language LabVIEW to large real-world applications," *in Proc. IEEE Visual Languages,* Sep. 1995, pp.99-106.